## **Transferring Inventory Parts with a Core to a Work Order**

## **When adding a part to the inventory list:**

- the Last Cost \$ (\$63.45) you enter on the Add New Part screen refers to the cost of the part (\$43.45) and core (\$20.00) together.
- the List \$ (\$126.90) is based on your markup and refers only to the sale price of the part itself, not to the sale price of the core (\$30.00).

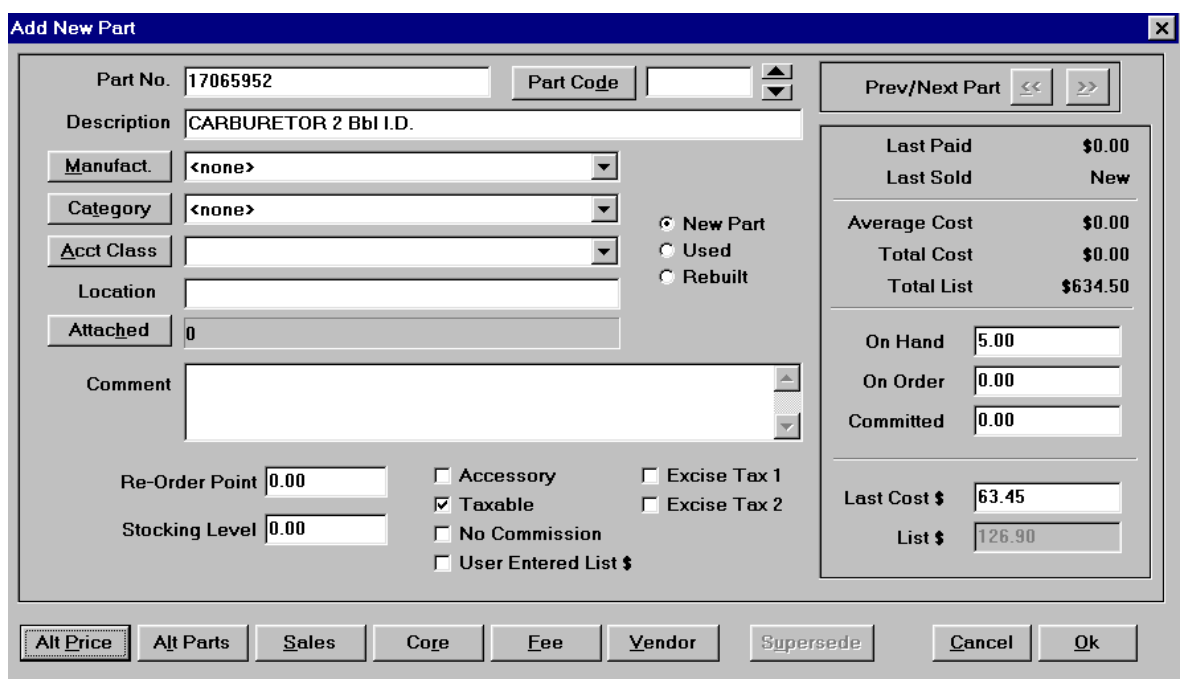

#### **When entering the Core Data Information:**

- $\bullet$  the Core Cost  $\frac{1}{2}(20.00)$  refers to the cost of the core (what you pay as a core deposit to your supplier)
- $\bullet$  the Core Sale \$ (\$30.00) refers to the sale price of the core (the amount that you would charge a customer if a core is not returned or cannot be reconditioned)

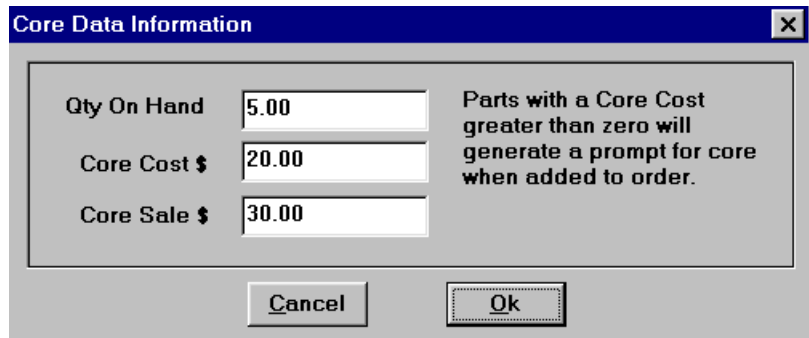

**When transferring a part that has a core to an order, you will be given three options.**

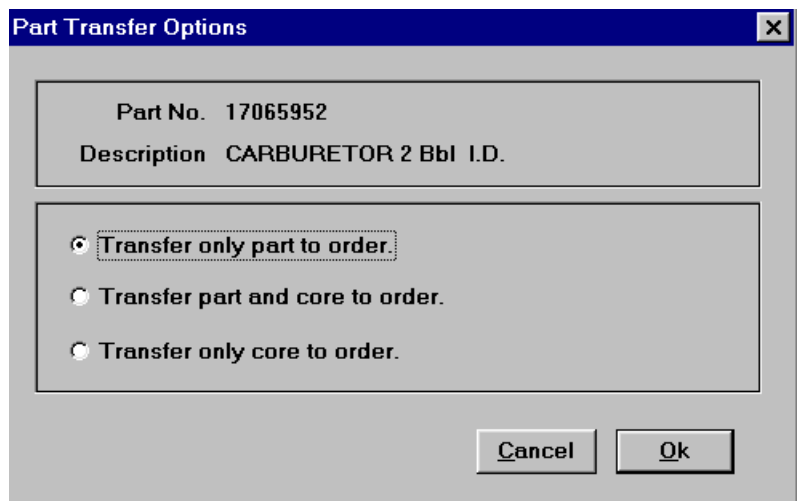

### **If you choose "Transfer only part to order":**

• then the Unit Cost  $\frac{1}{2}$  will refer only to the cost of the part itself (Unit Cost  $\frac{1}{2}$  = Last Cost  $\frac{1}{2}$  - Core Cost  $\frac{1}{2}$ ; or \$63.45 - \$20.00 = \$43.45). The Unit Retail \$ will refer only to the List \$ of the part (\$126.90).

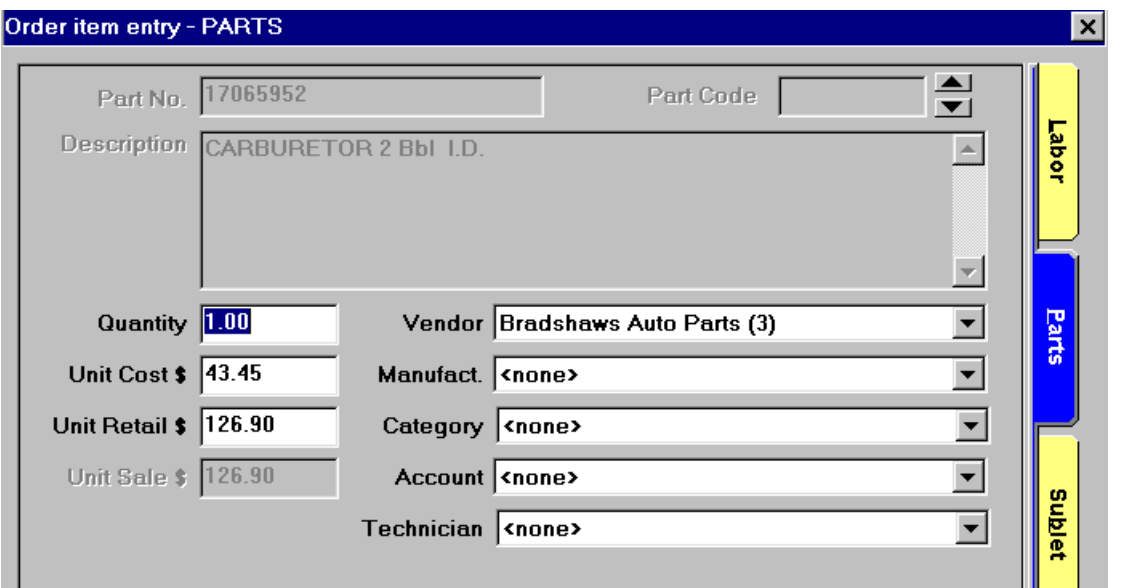

Only a single line item for the part will be added to the order for the part.

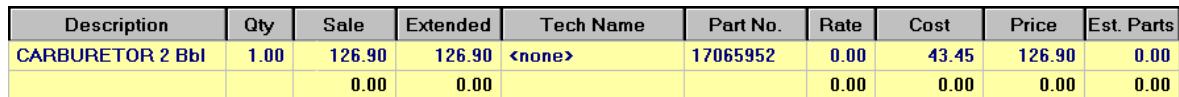

# **If you choose "Transfer part and core to order":**

• then the information on the Order Item Entry-PARTS screen will appear the same as before since it is still referring only to the part information.

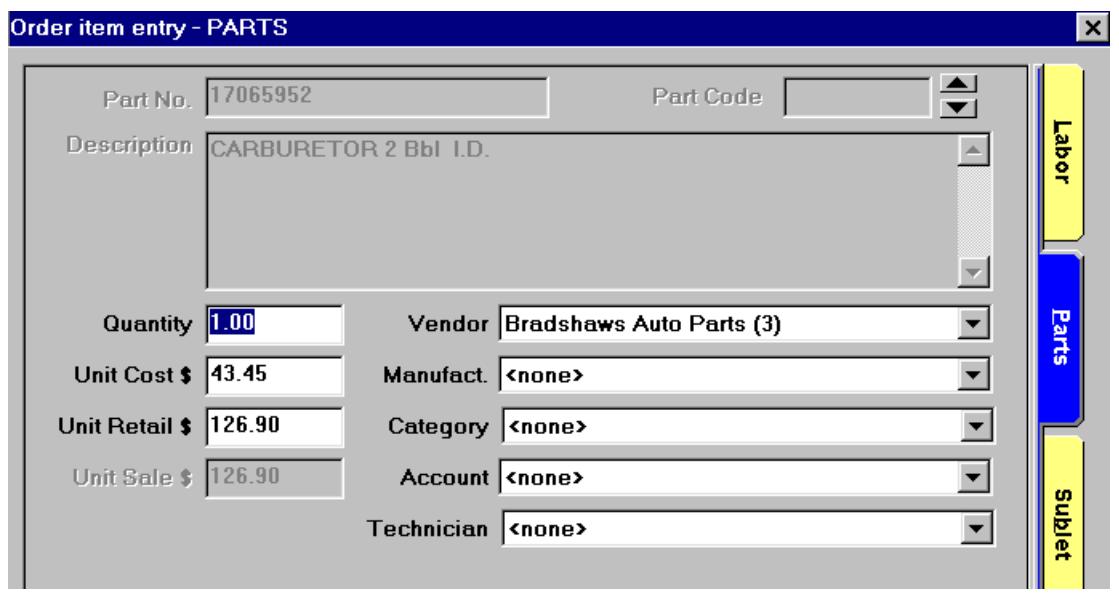

Two line items will be added to the work order: the first for the part and the second for the core information.

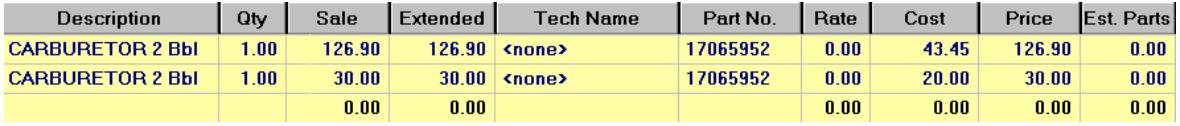

## **If you choose "Transfer only core to order":**

• then the Unit Cost \$ and Unit Retail \$ on the Order item entry – PARTS screen will refer to the cost and sale prices for the core only, with the information being taken from the figures entered on the Core Data Information screen.

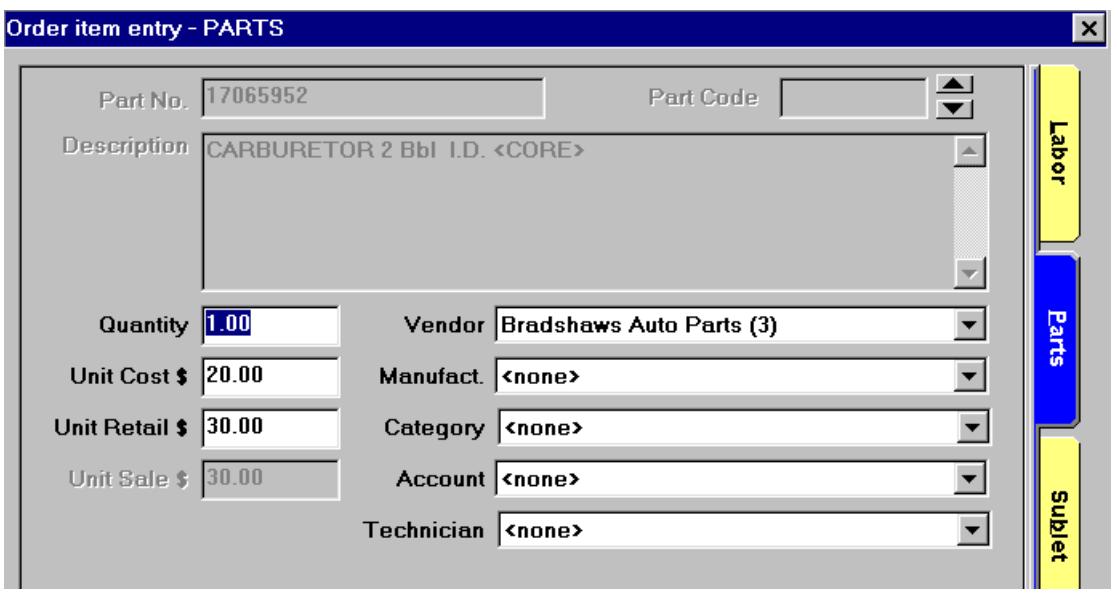

Only a single line item for the core will be added to the work order.

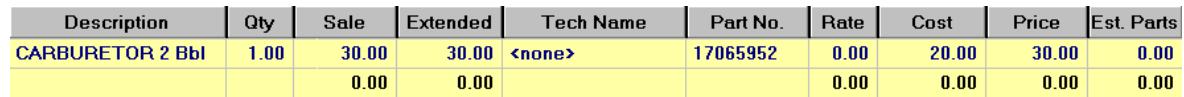